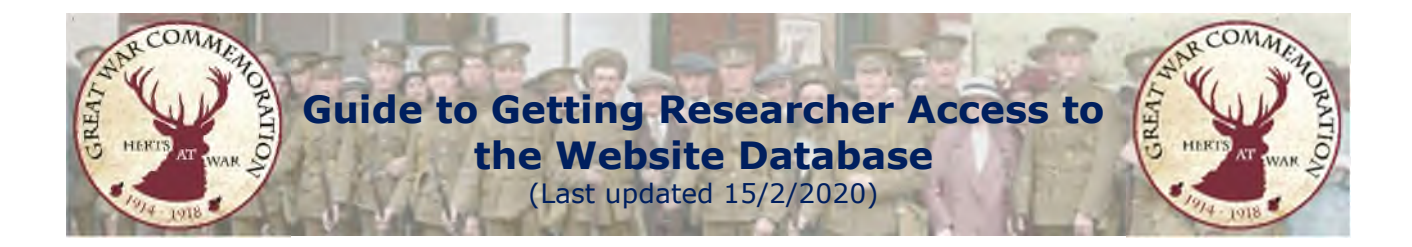

To enter or update the biographies that appear on the Herts at War website you need researcher access to the database.

## **Step 1: Become a Researcher**

Visit www.hertsatwar.co.uk: Select 'Research': Select 'Join the Research Team'

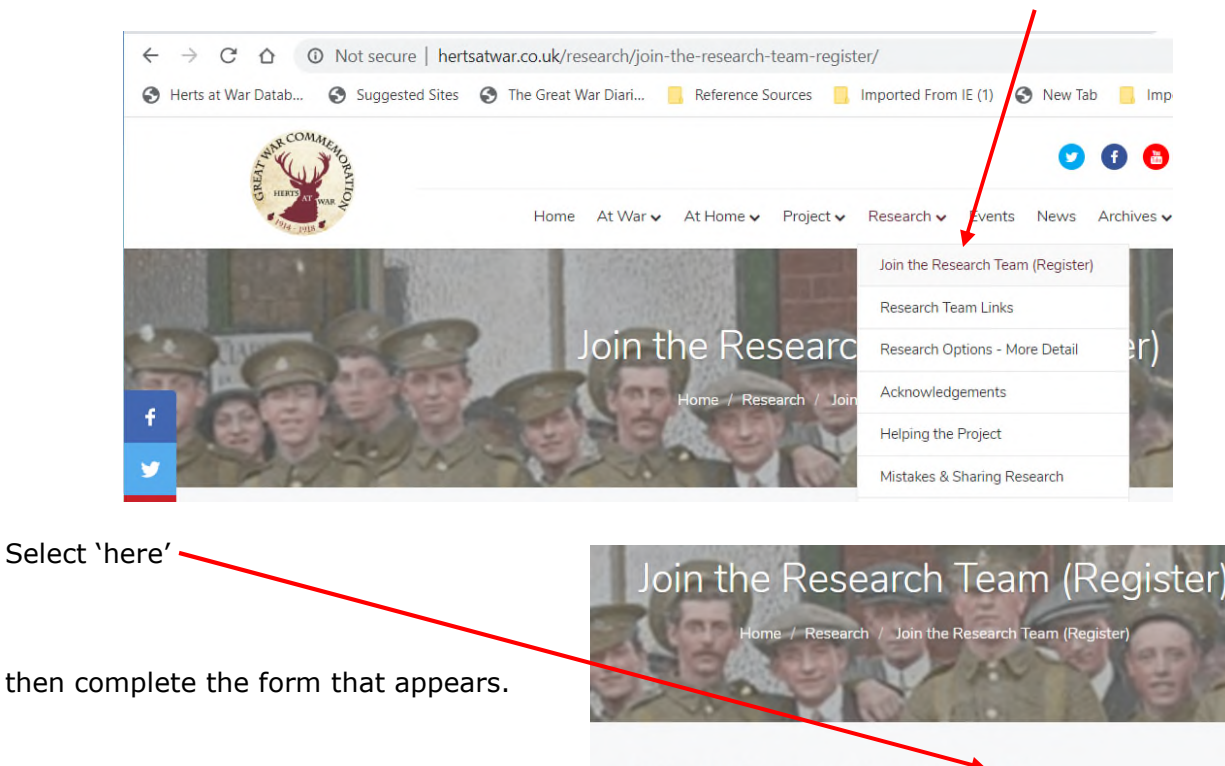

Register: HAW Researchers register as a researcher 'here'.

An administrator will receive the request and will need to approve it. You should be notified when this has been done, but please email jontywild@hertsarwar.co.uk if it appears to be taking too long.

## **Stage 2: Complete the Registration**

Follow the link that you have – you might want to bookmark that or put in into your favourites: http://database.hertsatwar.co.uk/Account/Logon?ReturnUrl=%2f,

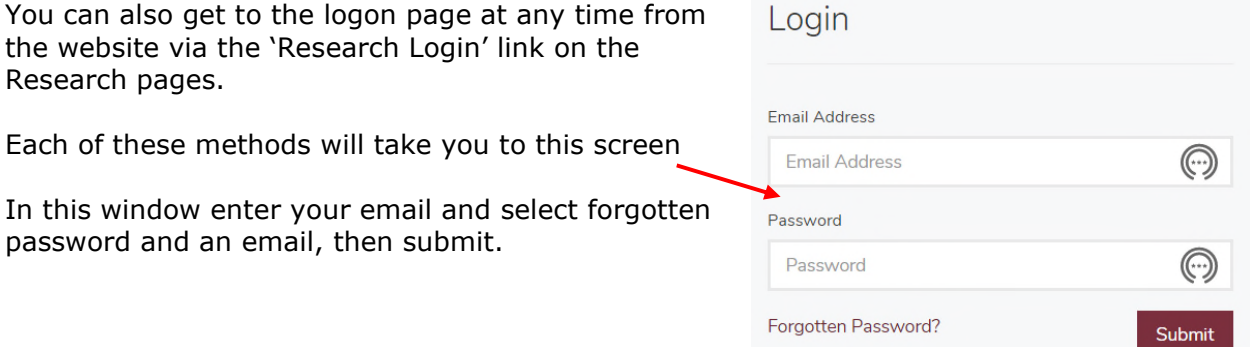

Hopefully the next step will happen straightaway, but give it overnight if necessary, and if you get no email jontywild@hertsarwar.co.uk

After the email you will need to change the password to something memorable, although you can follow the procedure for a forgotten password again, if necessary.

Please Note: Whenever you see this window select cancel and it will log you in under your existing password.

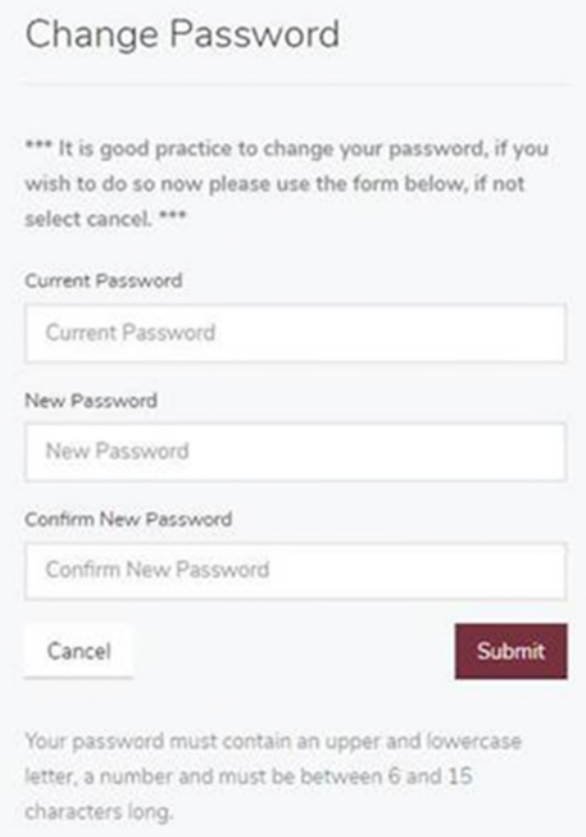